## **Using the LMG5200EVM-02 GaN Half-Bridge Power Stage EVM**

# **User's Guide**

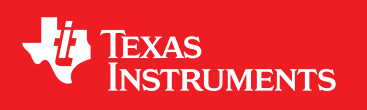

Literature Number: SNVU551 March 2017

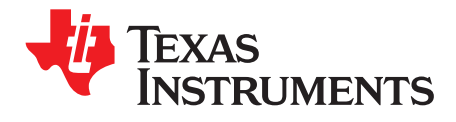

### **Contents**

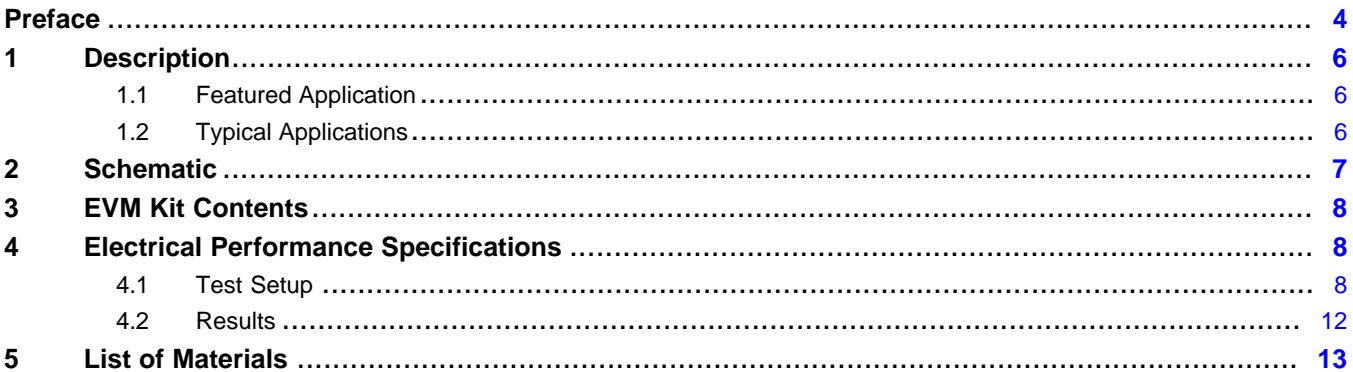

 $\overline{2}$ 

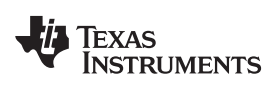

### **List of Figures**

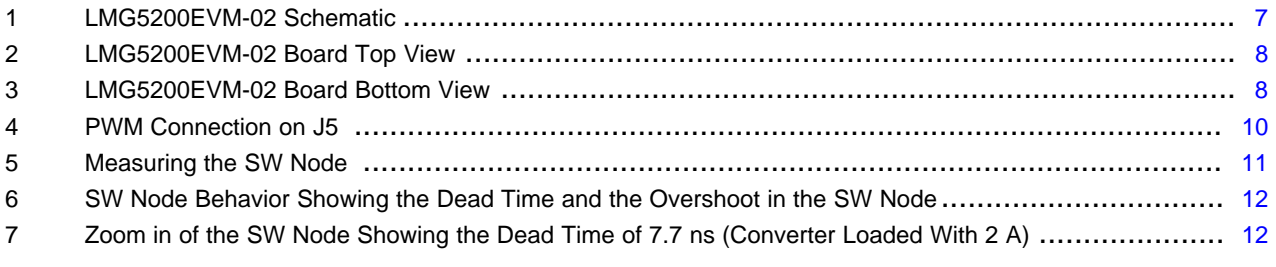

### **List of Tables**

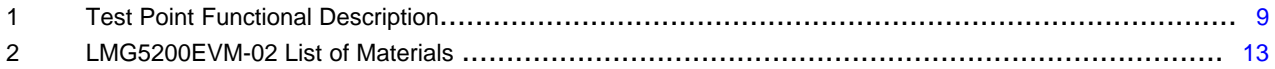

<span id="page-3-0"></span>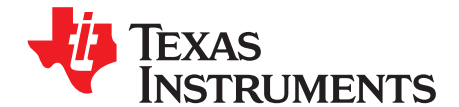

### *General TI High Voltage Evaluation User Safety Guidelines*

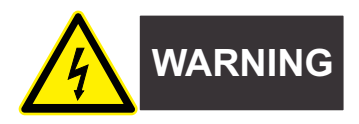

Always follow TI's set-up and application instructions, including use of all interface components within their recommended electrical rated voltage and power limits. Always use electrical safety precautions to help ensure your personal safety and the safety of those working around you. Contact TI's Product Information Center <http://support/ti./com> for further information.

#### **Save all warnings and instructions for future reference.**

#### **Failure to follow warnings and instructions may result in personal injury, property damage, or death due to electrical shock and/or burn hazards.**

The term TI HV EVM refers to an electronic device typically provided as an open framed, unenclosed printed-circuit board assembly. It is intended strictly for use in development laboratory environments, solely for qualified professional users having training, expertise, and knowledge of electrical safety risks in development and application of high-voltage electrical circuits. Any other use and/or application are strictly prohibited by Texas Instruments. If you are not suitably qualified, you should immediately stop from further use of the HV EVM.

#### • **Work Area Safety:**

- Maintain a clean and orderly work area.
- Qualified observer(s) must be present anytime circuits are energized.
- Effective barriers and signage must be present in the area where the TI HV EVM and its interface electronics are energized, indicating operation of accessible high voltages may be present, for the purpose of protecting inadvertent access.
- All interface circuits, power supplies, evaluation modules, instruments, meters, scopes, and other related apparatus used in a development environment exceeding 50  $V<sub>RMS</sub>/75$  VDC must be electrically located within a protected Emergency Power Off (EPO) protected power strip.
- Use a stable and non-conductive work surface.
- Use adequately insulated clamps and wires to attach measurement probes and instruments. No freehand testing whenever possible.
- **Electrical Safety:**

As a precautionary measure, it is always a good engineering practice to assume that the entire EVM may have fully accessible and active high voltages.

- De-energize the TI HV EVM and all its inputs, outputs, and electrical loads before performing any electrical or other diagnostic measurements. Confirm that TI HV EVM power has been safely deenergized.
- With the EVM confirmed de-energized, proceed with required electrical circuit configurations, wiring, measurement equipment hook-ups, and other application needs, while still assuming the EVM circuit and measuring instruments are electrically live.
- When EVM readiness is complete, energize the EVM as intended.

#### **WARNING: While the EVM is energized, never touch the EVM or its electrical circuits as they could be at high voltages capable of causing electrical shock hazard.**

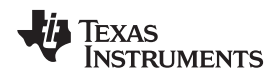

#### [www.ti.com](http://www.ti.com)

#### • **Personal Safety:**

– Wear personal protective equipment, for example, latex gloves and/or safety glasses with side shields or protect EVM in an adequate lucent plastic box with interlocks from accidental touch.

#### • **Limitation for Safe Use:**

– EVMs are not to be used as all or part of a production unit.

#### **Safety and Precautions**

The EVM is designed for professionals who have received the appropriate technical training, and is designed to operate from an AC power supply or a high-voltage DC supply. Please read this user guide and the safety-related documents that come with the EVM package before operating this EVM.

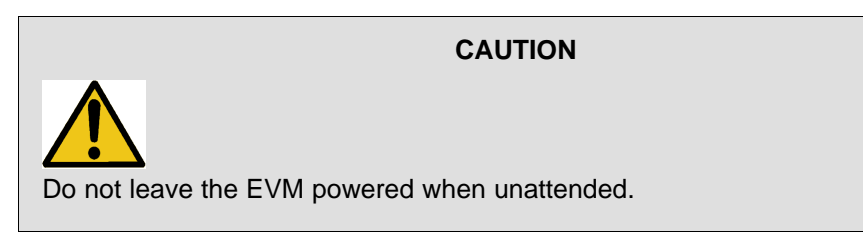

### **WARNING**

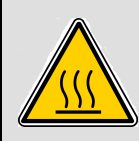

**Hot surface! Contact may cause burns. Do not touch!**

### **WARNING**

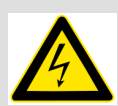

**High Voltage! Electric shock is possible when connecting board to live wire. Board should be handled with care by a professional.**

**For safety, use of isolated test equipment with overvoltage and overcurrent protection is highly recommended.**

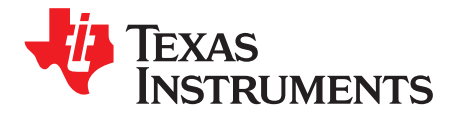

### *Using the LMG5200EVM-02 GaN Half-Bridge Power Stage EVM*

The LMG5200 device is an 80-V Gallium Nitride (GaN) half-bridge power module with an integrated driver. It provides an integrated power stage solution using enhancement-mode GaN FETs. The LMG5200 device consists of two GaN FETs driven by one high-frequency GaN FET driver in a half-bridge configuration. The guide shows a circuit and the list of materials describing how to power the board up and how to set the board up for a certain regulation voltage. The EVM board is designed to accelerate the evaluation of the LMG5200. This board is not intended to be used as a standalone product, but it intended to evaluate the switching performance of LMG5200.

#### <span id="page-5-0"></span>**1 Description**

The LMG5200 evaluation module is a small, easy-to-use power stage with an external PWM signal. The board can be configured as a buck converter, boost converter, or other converter topology using a half bridge. Because this is an open-loop board with an external PWM signal, do not use it to evaluate transient response. It can be used to evaluate the performance of the LMG5200 as a hard-switched converter to sample measurements such as efficiency, switching speed and dv/dt. The EVM features a LMG5200 half-bridge power module with two 15-mΩ GaN FETs and a half-bridge driver. The module can deliver up to 10 A of current if the application includes adequate thermal management (monitor case temperature and ensure adequate airflow is present if required). The thermal management considerations include forced air, heat sink, and lower operating frequency to minimize the power dissipation in the module.

#### <span id="page-5-1"></span>*1.1 Featured Application*

LMG5200EVM-02 features include:

- Input voltage operates up to 80 V DC
- Integrated 80-V, 15-m $\Omega$  GaN FETs with driver
- Single-input, onboard for PWM signal with 8-ns dead time
- Configurable onboard dead-time adjustment by simple resistance change
- Onboard LDO for generating 5-V VCC supply from a poorly regulated supply between 5.5 V and 10 V
- Kelvin sense capability for efficiency measurements for input and output voltage

#### **CAUTION**

High-voltage levels are present on the evaluation module whenever it is energized. Proper precautions must be taken when working with the EVM.

#### <span id="page-5-2"></span>*1.2 Typical Applications*

The LMG5200 is suited for use in high-frequency DC-DC converters. It is simple to use and requires few external components.

- High-speed, synchronous buck converters
- Class D amplifiers for audio
- 48-V point-of-load converters for industrial, computing, and telecom

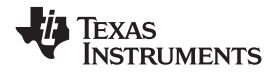

#### [www.ti.com](http://www.ti.com) *Schematic*

#### **2 Schematic**

[Figure](#page-6-2) 1 shows the schematic of the EVM.

<span id="page-6-0"></span>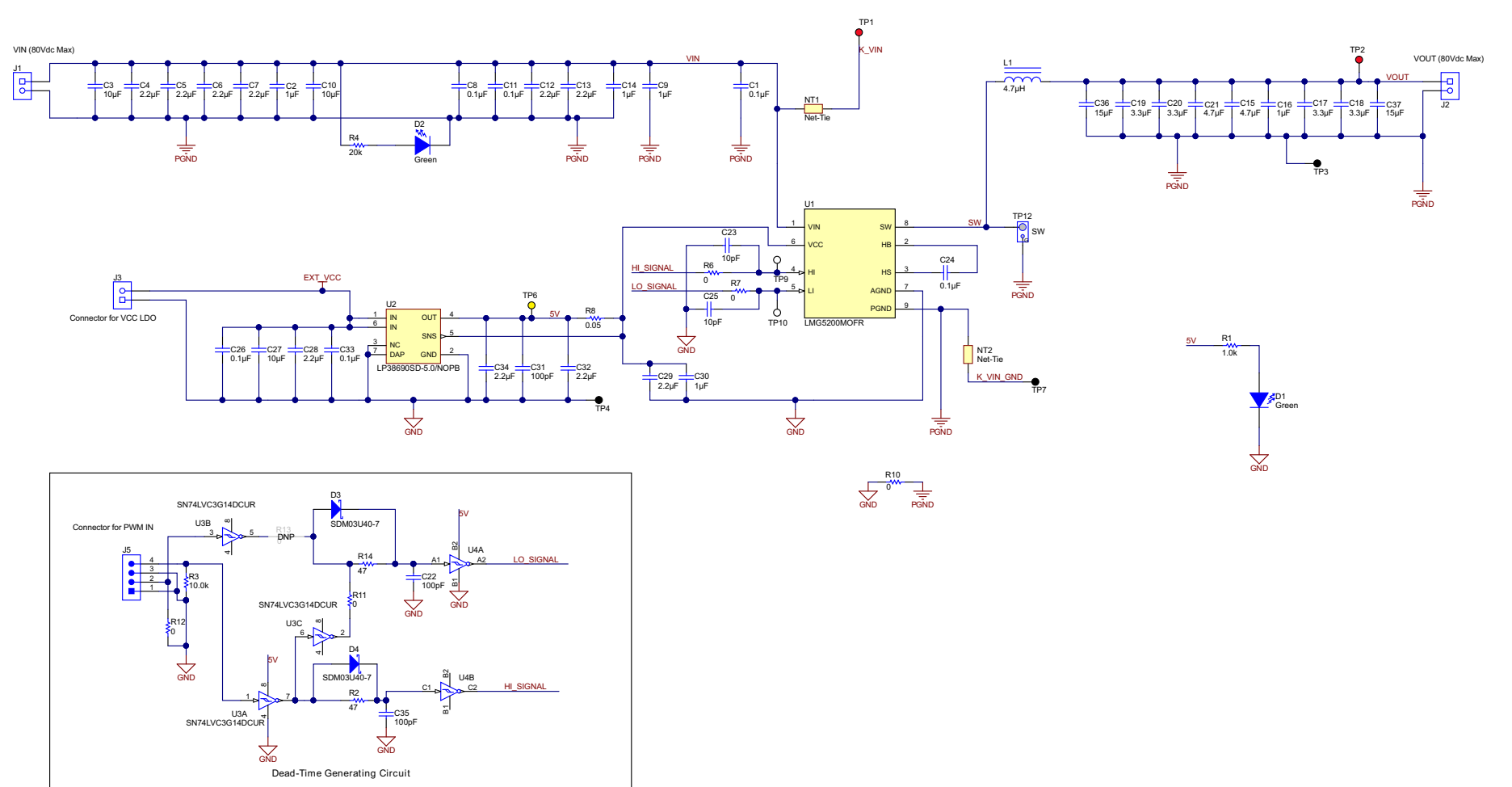

Copyright © 2017, Texas Instruments Incorporated

#### <span id="page-6-2"></span><span id="page-6-1"></span>**Figure 1. LMG5200EVM-02 Schematic**

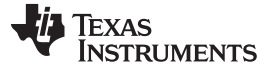

#### <span id="page-7-0"></span>**3 EVM Kit Contents**

The kit contains the following:

- Safety instructions
- LMG5200EVM-02 Circuit Board

#### <span id="page-7-1"></span>**4 Electrical Performance Specifications**

The inductor used in this EVM is a 4.7-µH inductor. The switching frequency is set by an external PWM signal (between 0 V and 5 V). The duty cycle of this PWM signal sets the duty cycle of the half-bridge module.

#### <span id="page-7-2"></span>*4.1 Test Setup*

This section describes the EVM hardware and outlines the procedure to set it up for evaluation. [Figure](#page-7-3) 2 and [Figure](#page-7-3) 3 show the top and bottom views of the LMG5200EVM-02, respectively.

<span id="page-7-3"></span>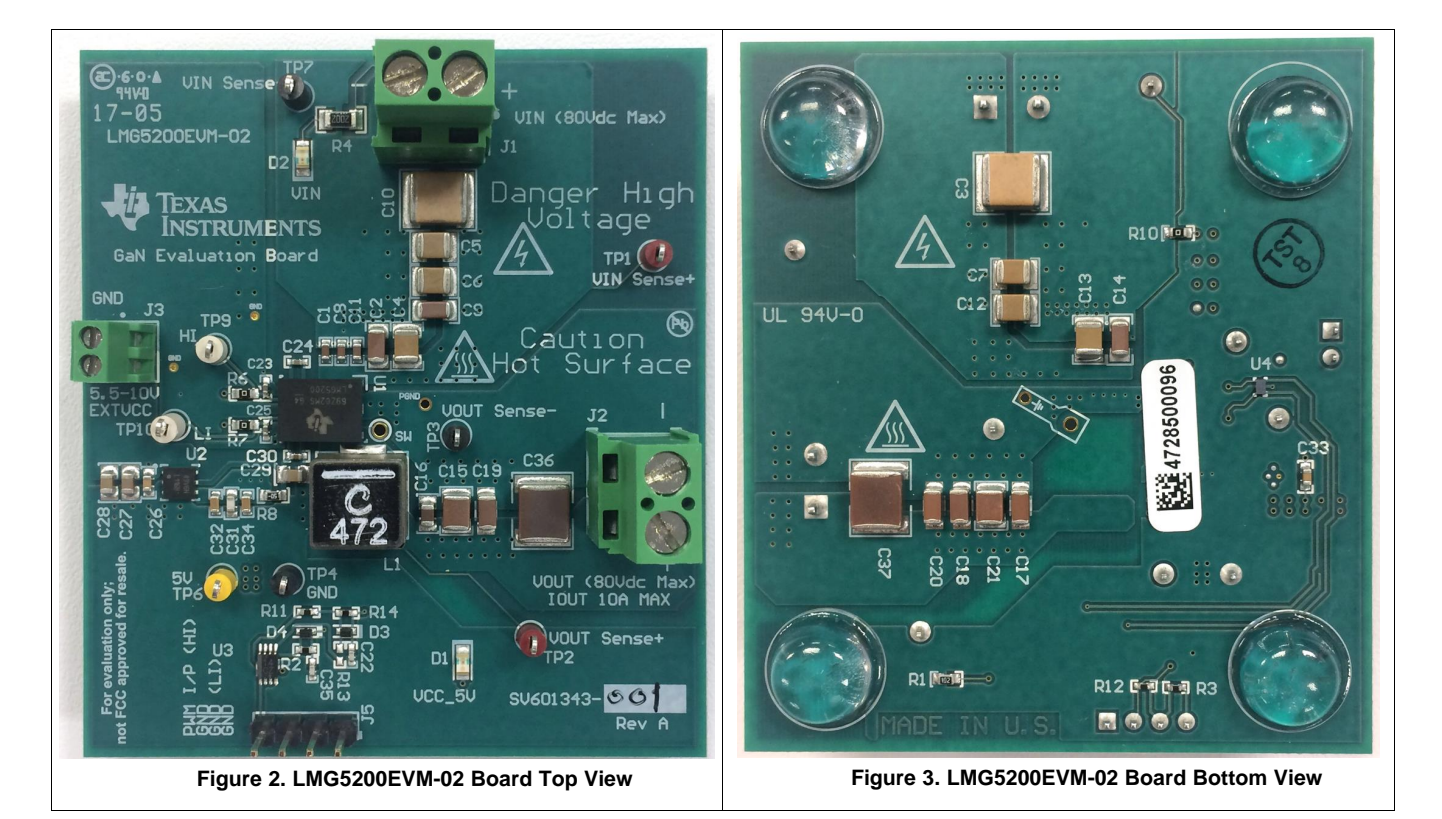

#### **WARNING**

**High voltages that may cause injury exist on this evaluation module (EVM). Please ensure all safety procedures are followed when working on this EVM. Never leave a powered EVM unattended.**

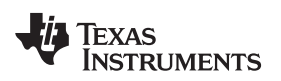

#### <span id="page-8-0"></span>**4.1.1 List of Test Points**

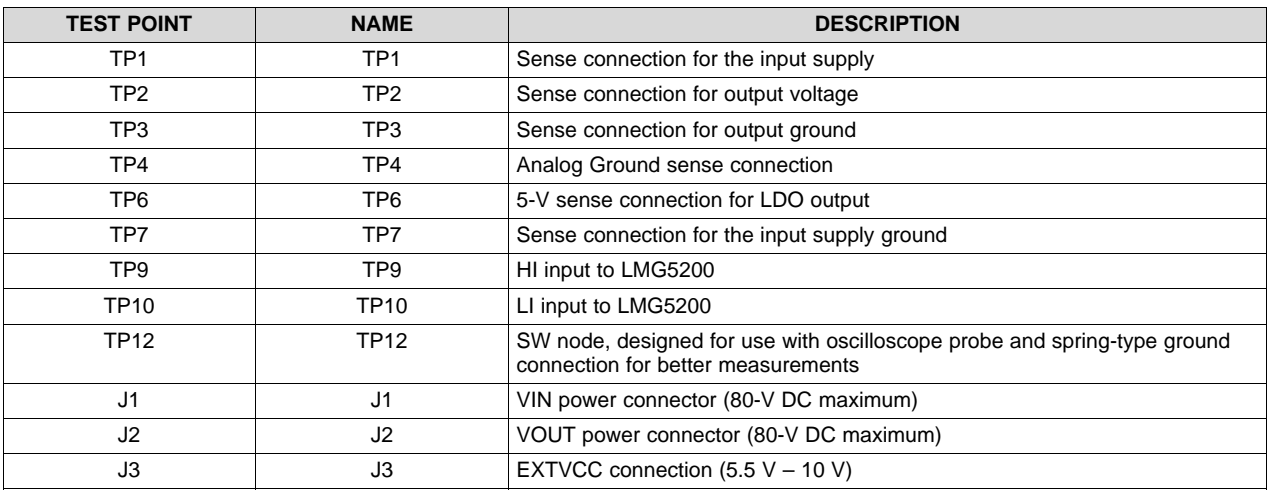

#### **Table 1. Test Point Functional Description**

#### **4.1.2 Key Connections**

The following test procedure is recommended primarily for powering up and shutting down the evaluation module. Never leave a powered EVM unattended for any length of time. Also, the unit should never be handled while power is applied to it.

#### **WARNING**

**There are high voltages present on the EVM. Some components reach temperatures above 50°C. Precautions must be taken when handling the board.**

#### *4.1.2.1 Connect a Supply to J3 Connector*

There is the bias supply EXTVCC (between 5.5 V and 10 V) for the LMG5200 driver. This driver supply is regulated to 5 V by the series LDO U2 (LP3869). This regulation ensures that the bias supply for the LMG5200 is accurate and is not exceeded beyond the gate voltage specifications. This user's guide refers to this supply as the driver bias supply.

#### *4.1.2.2 PWM Input*

Provide the PWM input using a function generator that is capable of providing the desired switching frequency and duty cycle. This function generator output should be connected to the J5 connector as shown in the [Figure](#page-9-0) 4. The left-most pin in this view is the positive input of the PWM supply and the remaining three pins are connected to GND in the default assembly for the board.

Alternatively, two separate PWM inputs may be applied to control HI and LI independently. To apply this type of control, R11 must be removed, R13 must be populated with a 0-Ω resistor, and R12 should be replaced with a 10-kΩ resistor. On a board with these modifications, the HI signal should be applied at pin 4 of J5, and the LI signal at pin 2 of J5. Note that with this control scheme, the EVM will no longer generate a dead time separating HI and LI transitions. Therefore, careful consideration must be applied to the control signals in this mode of operation in order to prevent a shoot-through condition.

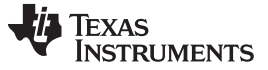

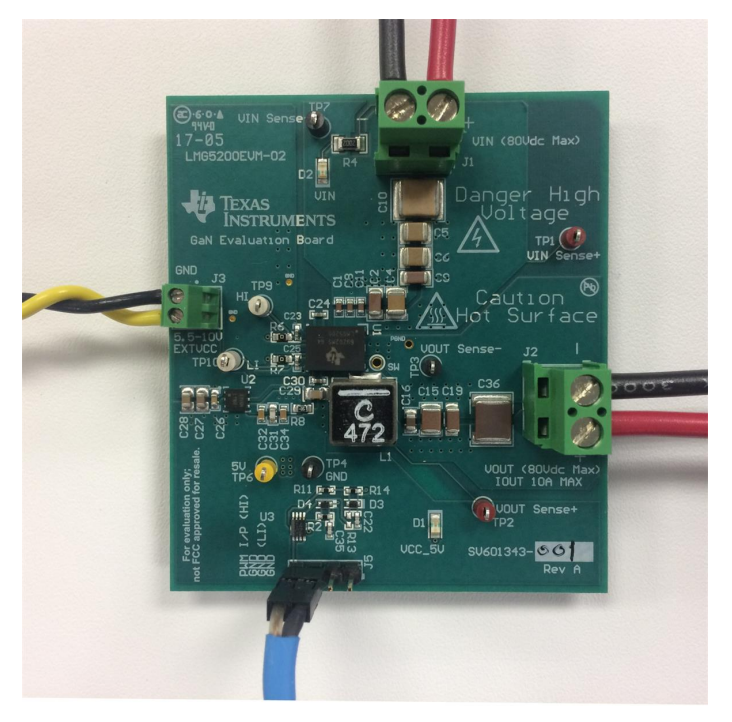

**Figure 4. PWM Connection on J5**

#### <span id="page-9-0"></span>*4.1.2.3 J1 Connector*

Connect the input voltage to the J1 connector ensure that the positive and negative supply is connected appropriately - the positive and negative terminals are marked on the board. The sense connection for the input supply is through the TP1 and TP7 test points, respectively. This is useful when doing efficiency calculations as this will ensure that the resistive losses to the board are taken into account and the losses calculated are related to the board and the LMG5200 half bridge.

The output load is connected to the J2 connector. The positive and negative sense signals are TP2 and TP3, respectively.

#### **4.1.3 Power-Up Procedure**

#### *4.1.3.1 Step 1: Driver Bias Supply*

Power up the driver bias supply (5.5 V to 10 V) first. The D1 diode lights up after the driver bias supply comes up. After this step, observe the PWM signals on test points TP9 and TP10. Ensure that the PWM signal for the high and low side are of the desired frequency (100 kHz to 5 MHz depending on the input voltage and load). Also observe the default dead time between the high-to-low and low-to-high PWM transitions.

#### *4.1.3.2 Step 2: Input Supply*

Power up the input supply (10 V to 80 V). The D2 diode lights up after the input supply is powered up.

Observe the output voltage on the sense signals (TP2, TP3). Adjust the PWM duty cycle such that the output is of the desired voltage. Load the output with an appropriate electronic load.

**NOTE:** The PWM duty cycle must be adjusted to compensate for the losses when the supply is loaded

10 SNVU551–March 2017 *Using the LMG5200EVM-02 GaN Half-Bridge Power Stage EVM*

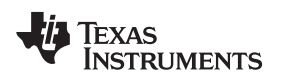

#### *4.1.3.3 Step 3*

To observe the SW node connect a probe with a small pigtail to the via next to the SW pin, as shown in [Figure](#page-10-0) 5. This ensures that the measurement loop is small and hence accurately reflects the behavior of the SW node. If a large loop is used, due to the high dv/dt on the SW node and the parasitic impedance (inductance) of the loop, a large amount of ringing will be observed on the SW node measurements. This ringing is not representative of the device performance, but is rather a measurement artifact. The probe connection should be made prior to the board being powered up and one should ensure that appropriate safety precautions are taken.

<span id="page-10-0"></span>Connect the scope probe to measure the SW node as shown in [Figure](#page-10-0) 5. Notice the small pigtail used to minimize the ground loop.

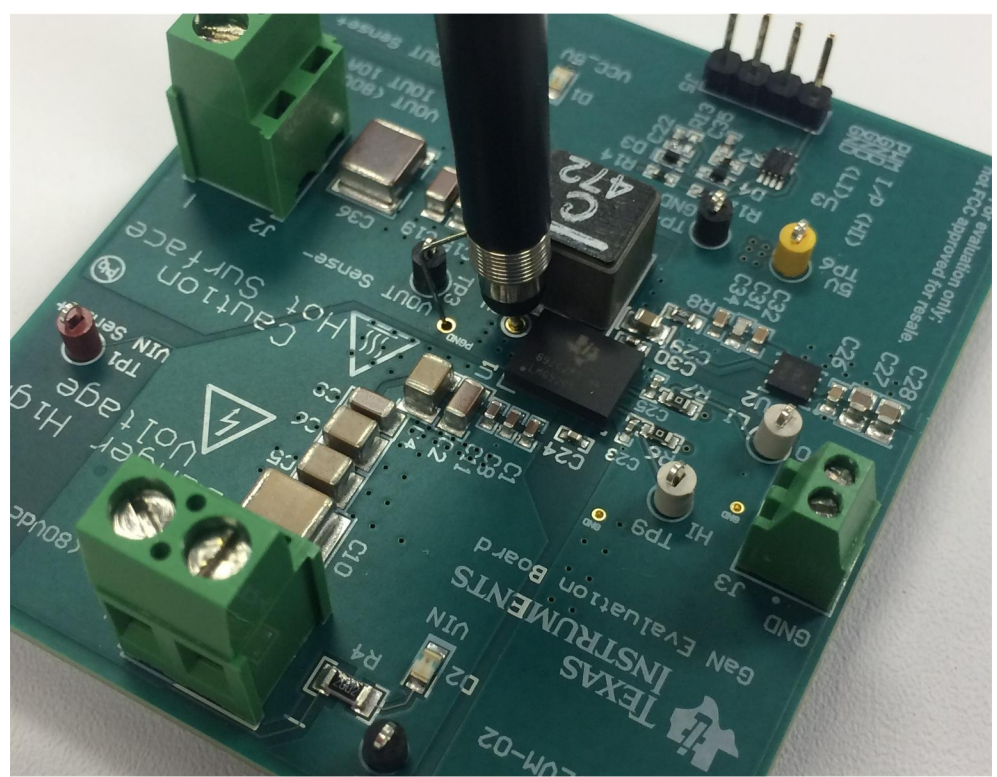

**Figure 5. Measuring the SW Node**

#### *4.1.3.4 Setting Dead-Time*

Dead times are set by the RC delays between the inverted and noninverted PWM input connected to jumper J3. The dead time typically does not require to be changed, however to evaluate impact of dead time on efficiency, you can vary the RC delay, its easy to change resistors R14 and R2 to get the appropriate dead time. Ensure that the dead time is not reduced so much that it causes a shoot-through condition.

#### **4.1.4 Power-Down Procedure**

To power down the board the power up procedures should be followed in reverse. Hence the load should be turned off first. Next the input supply should be turned off. Followed by the PWM signal and finally the driver bias supply.

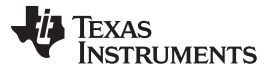

#### *Electrical Performance Specifications* [www.ti.com](http://www.ti.com)

#### *4.2 Results*

<span id="page-11-1"></span><span id="page-11-0"></span>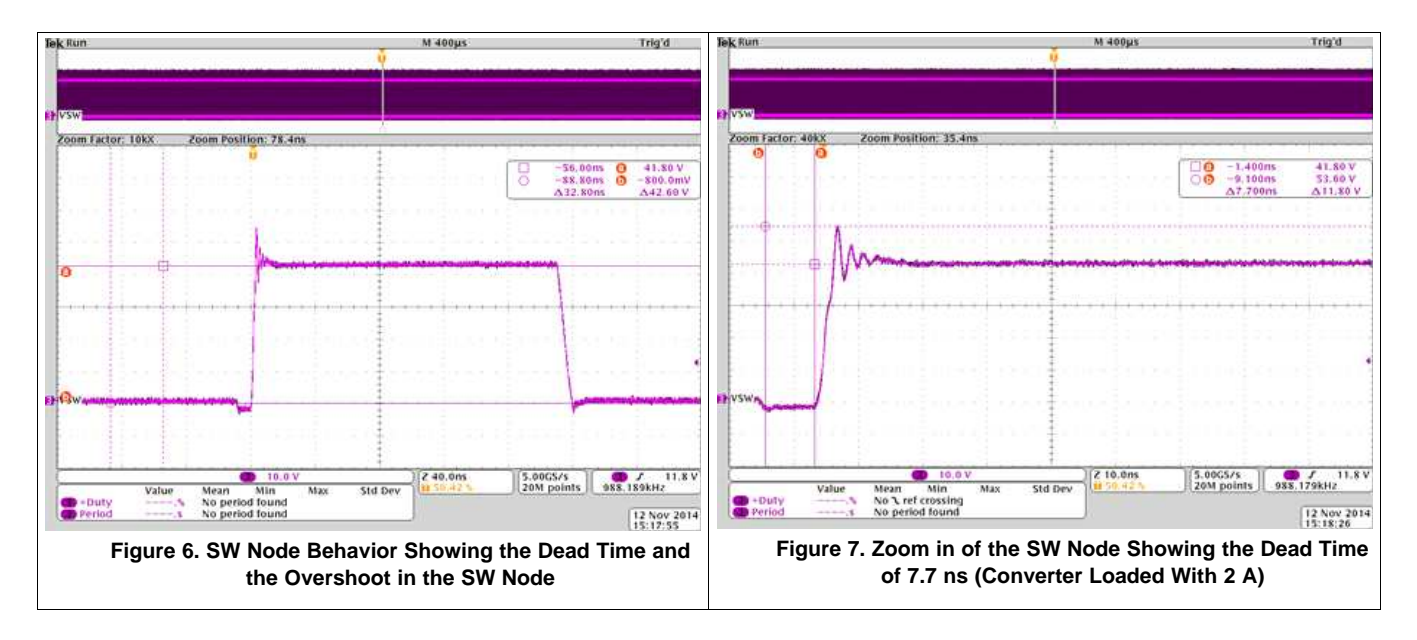

**NOTE:** Visit the E2E forum Gallium Nitride [Solutions](http://e2e.ti.com/support/power_management/gallium_nitride_solutions/) for more information regarding LMG5200 or LMG5200 hard-switched EVM.

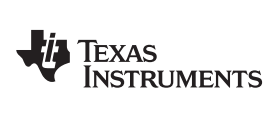

#### <span id="page-12-0"></span>**5 List of Materials**

#### **Table 2. LMG5200EVM-02 List of Materials(1)**

<span id="page-12-1"></span>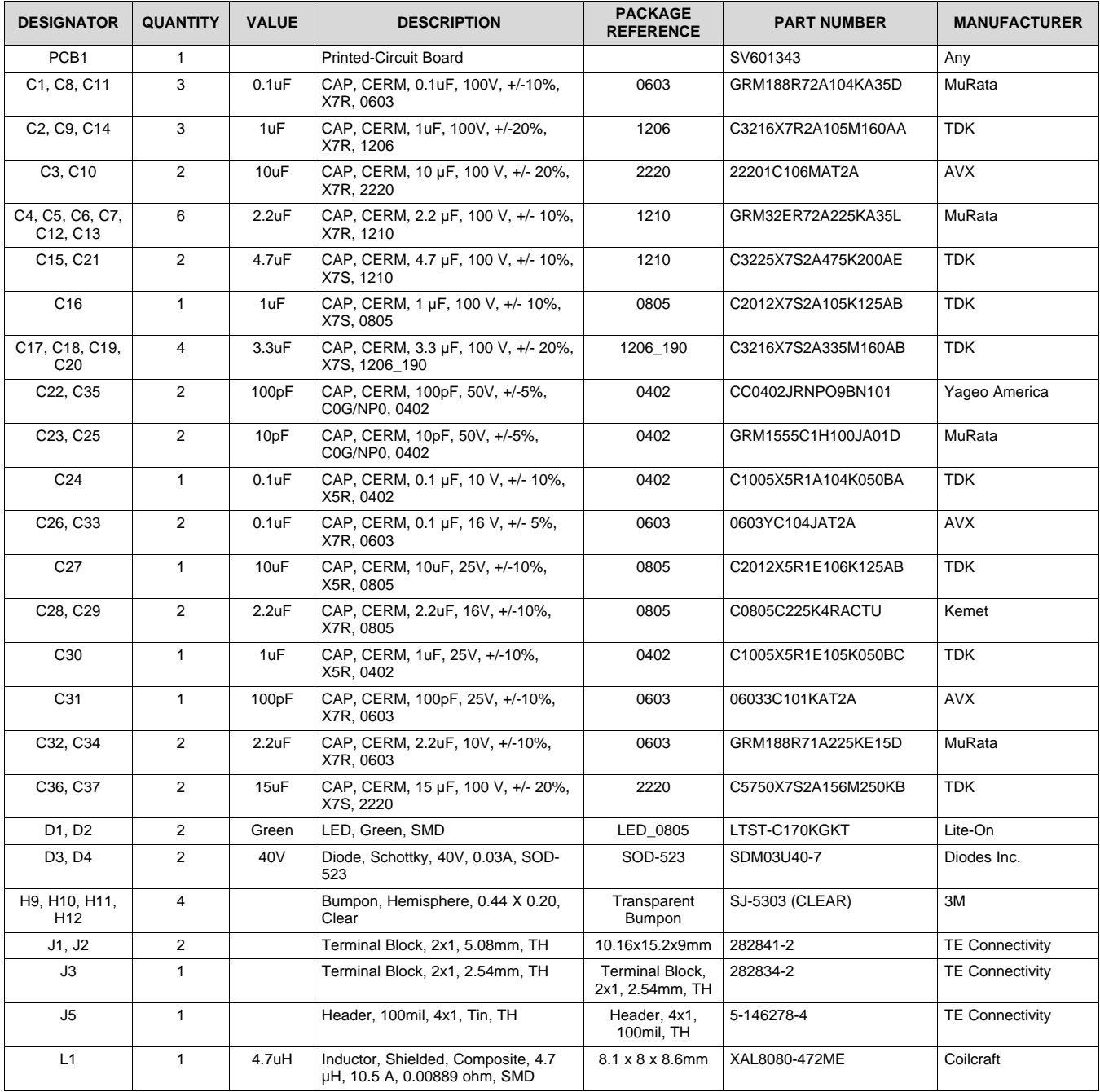

 $(1)$  Unless otherwise noted, all parts may be substituted with equivalents.

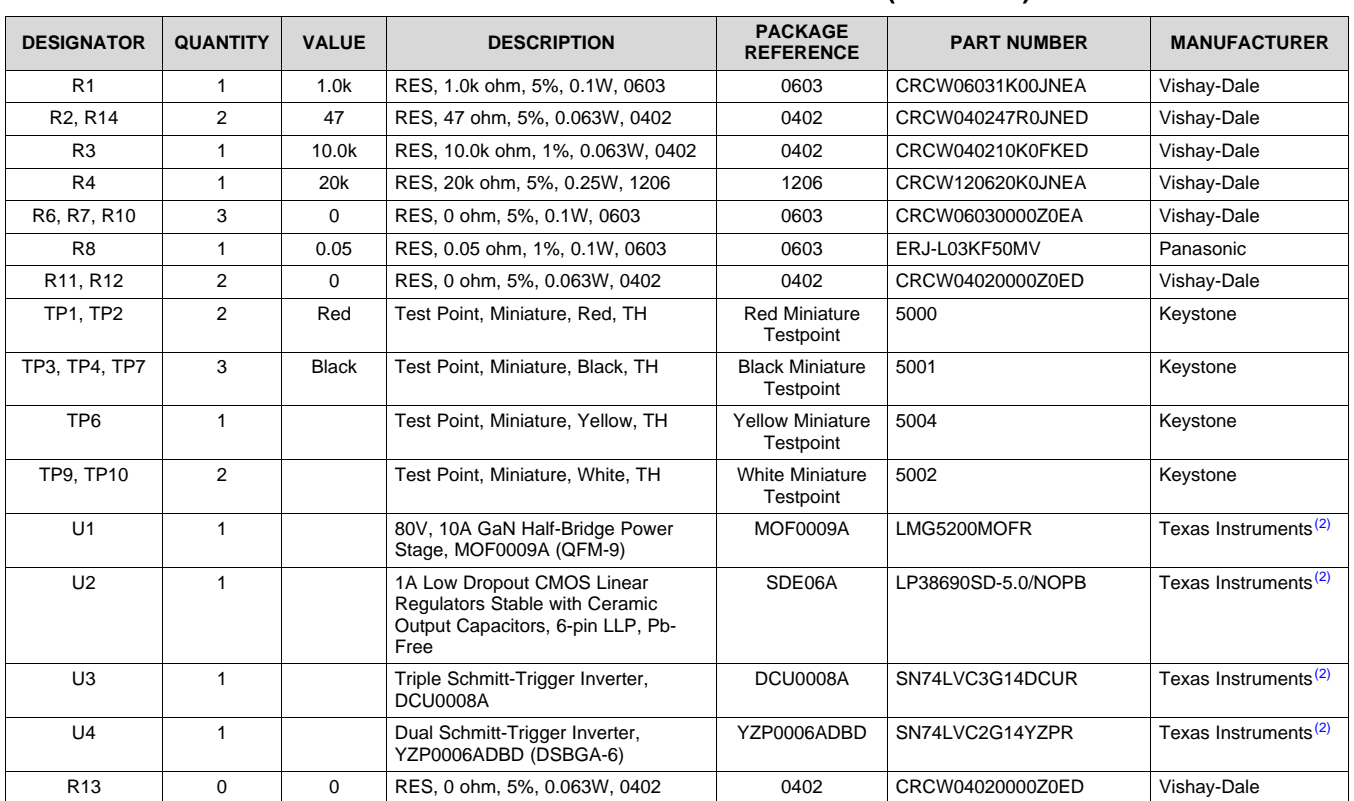

#### **Table 2. LMG5200EVM-02 List of Materials(1) (continued)**

(2) No alternate component manufacturer.

#### **IMPORTANT NOTICE FOR TI DESIGN INFORMATION AND RESOURCES**

Texas Instruments Incorporated ('TI") technical, application or other design advice, services or information, including, but not limited to, reference designs and materials relating to evaluation modules, (collectively, "TI Resources") are intended to assist designers who are developing applications that incorporate TI products; by downloading, accessing or using any particular TI Resource in any way, you (individually or, if you are acting on behalf of a company, your company) agree to use it solely for this purpose and subject to the terms of this Notice.

TI's provision of TI Resources does not expand or otherwise alter TI's applicable published warranties or warranty disclaimers for TI products, and no additional obligations or liabilities arise from TI providing such TI Resources. TI reserves the right to make corrections, enhancements, improvements and other changes to its TI Resources.

You understand and agree that you remain responsible for using your independent analysis, evaluation and judgment in designing your applications and that you have full and exclusive responsibility to assure the safety of your applications and compliance of your applications (and of all TI products used in or for your applications) with all applicable regulations, laws and other applicable requirements. You represent that, with respect to your applications, you have all the necessary expertise to create and implement safeguards that (1) anticipate dangerous consequences of failures, (2) monitor failures and their consequences, and (3) lessen the likelihood of failures that might cause harm and take appropriate actions. You agree that prior to using or distributing any applications that include TI products, you will thoroughly test such applications and the functionality of such TI products as used in such applications. TI has not conducted any testing other than that specifically described in the published documentation for a particular TI Resource.

You are authorized to use, copy and modify any individual TI Resource only in connection with the development of applications that include the TI product(s) identified in such TI Resource. NO OTHER LICENSE, EXPRESS OR IMPLIED, BY ESTOPPEL OR OTHERWISE TO ANY OTHER TI INTELLECTUAL PROPERTY RIGHT, AND NO LICENSE TO ANY TECHNOLOGY OR INTELLECTUAL PROPERTY RIGHT OF TI OR ANY THIRD PARTY IS GRANTED HEREIN, including but not limited to any patent right, copyright, mask work right, or other intellectual property right relating to any combination, machine, or process in which TI products or services are used. Information regarding or referencing third-party products or services does not constitute a license to use such products or services, or a warranty or endorsement thereof. Use of TI Resources may require a license from a third party under the patents or other intellectual property of the third party, or a license from TI under the patents or other intellectual property of TI.

TI RESOURCES ARE PROVIDED "AS IS" AND WITH ALL FAULTS. TI DISCLAIMS ALL OTHER WARRANTIES OR REPRESENTATIONS, EXPRESS OR IMPLIED, REGARDING TI RESOURCES OR USE THEREOF, INCLUDING BUT NOT LIMITED TO ACCURACY OR COMPLETENESS, TITLE, ANY EPIDEMIC FAILURE WARRANTY AND ANY IMPLIED WARRANTIES OF MERCHANTABILITY, FITNESS FOR A PARTICULAR PURPOSE, AND NON-INFRINGEMENT OF ANY THIRD PARTY INTELLECTUAL PROPERTY RIGHTS.

TI SHALL NOT BE LIABLE FOR AND SHALL NOT DEFEND OR INDEMNIFY YOU AGAINST ANY CLAIM, INCLUDING BUT NOT LIMITED TO ANY INFRINGEMENT CLAIM THAT RELATES TO OR IS BASED ON ANY COMBINATION OF PRODUCTS EVEN IF DESCRIBED IN TI RESOURCES OR OTHERWISE. IN NO EVENT SHALL TI BE LIABLE FOR ANY ACTUAL, DIRECT, SPECIAL, COLLATERAL, INDIRECT, PUNITIVE, INCIDENTAL, CONSEQUENTIAL OR EXEMPLARY DAMAGES IN CONNECTION WITH OR ARISING OUT OF TI RESOURCES OR USE THEREOF, AND REGARDLESS OF WHETHER TI HAS BEEN ADVISED OF THE POSSIBILITY OF SUCH DAMAGES.

You agree to fully indemnify TI and its representatives against any damages, costs, losses, and/or liabilities arising out of your noncompliance with the terms and provisions of this Notice.

This Notice applies to TI Resources. Additional terms apply to the use and purchase of certain types of materials, TI products and services. These include; without limitation, TI's standard terms for semiconductor products <http://www.ti.com/sc/docs/stdterms.htm>), [evaluation](http://www.ti.com/lit/pdf/SSZZ027) [modules](http://www.ti.com/lit/pdf/SSZZ027), and samples [\(http://www.ti.com/sc/docs/sampterms.htm\)](http://www.ti.com/sc/docs/sampterms.htm).

> Mailing Address: Texas Instruments, Post Office Box 655303, Dallas, Texas 75265 Copyright © 2017, Texas Instruments Incorporated